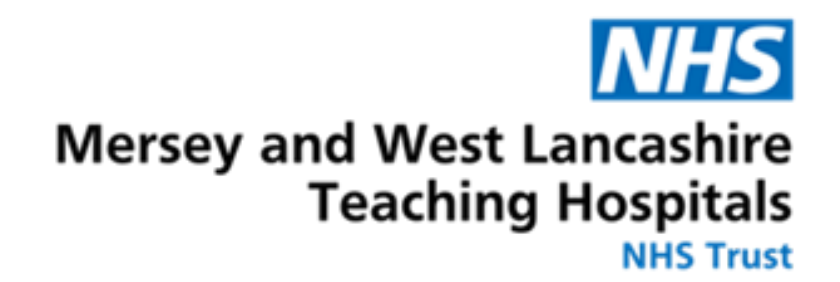

# Create Job Alerts on Trac.Jobs

### July 2023

## Enabling alerts by email

**Trac allows users to enable 'jobs-by-email' , which provides alerts based on your job search preferences.**

**You can set up these alerts by...**

#### **JOBS-BY-EMAIL**

You can enable jobs by email alerts and select your job search preferences to generate your personalised emails.

Enable jobs-by-email

**Selecting 'Enable jobs-by-email' on the righthand side of your main dashboard.**

⋗

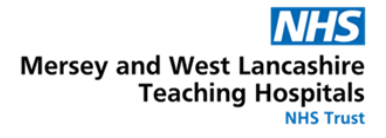

### **Users who haven't yet created alerts will be greeted by this page:**

#### Jobs-by-email

Keep on top of your job search with your own personalised email of suitable, newly added jobs, on either a daily or weekly basis.

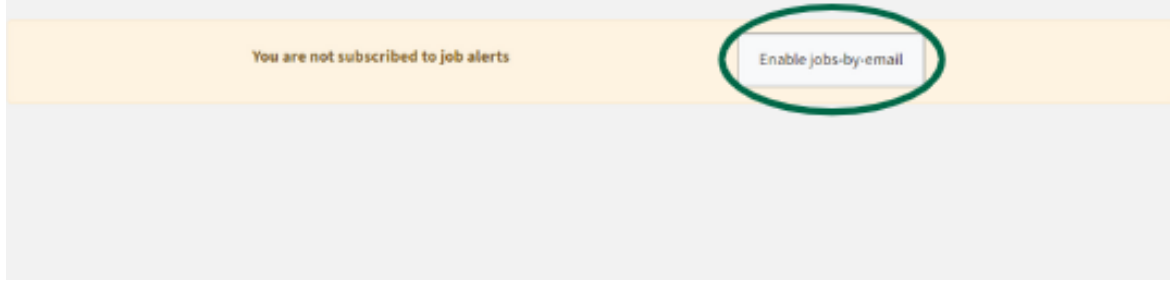

**Click the grey button, circled above to set up your new alerts.**

**Users will be able to customise their alerts using a variety of filters:**

- **Frequency of alerts**
- **Sectors and disciplines**
- **Locations**
- **Industry type**

**Amend the frequency of alerts by pressing 'edit' and changing to either weekly or daily updates, before pressing save.**

**Users can then amend their desired sectors and disciplines by using the drop-down tab and selecting one of the various options such as 'Nursing and Midwifery'**

**Trac will then give you the option to narrow your search by adding the salary grade and specific disciplines related to the sector.**

**Users can add more sectors by repeating the same steps.**

**Job searches can be refined by adding a location from the drop-down. To be kept informed for vacancies at our Trust, please enter either Merseyside or Lancashire as your location.**

**By amending the industry type, users can find vacancies in health, government, civil service and digital roles.**

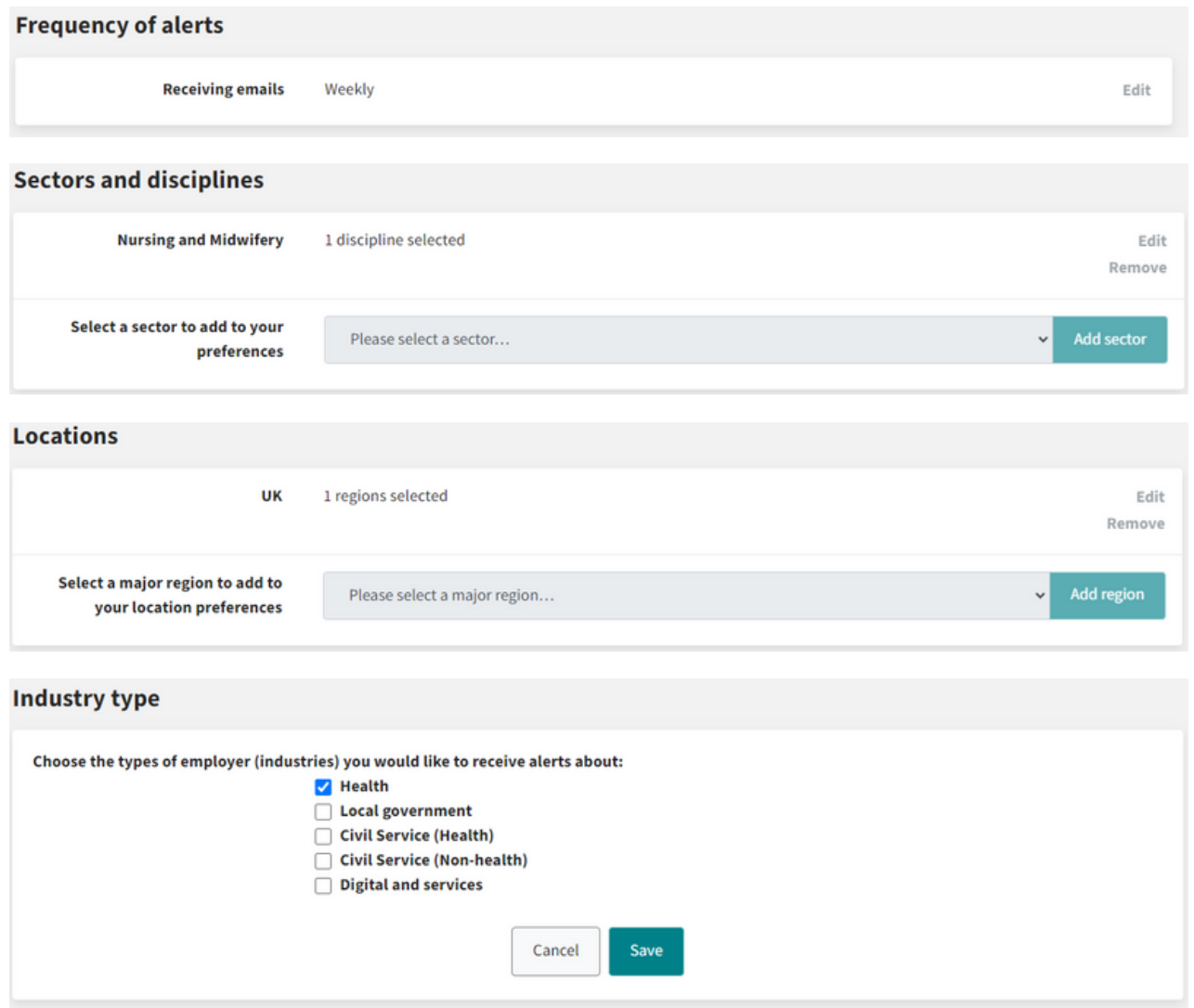

**Users are encouraged to press save at each stage to ensure that the options are added to the job alert.**